#### RCE Programmer's Training

Informal walk-through of software environment and tools for programming the Reconfigurable Cluster Element.

Material covered can be found on  $Conf$ uence  $\rightarrow$  Cluster Computing Initiative (http://confluence/display/CCI/CCI+Home)

#### Plan

- Quick look at the RCE
- Discuss building applications
- Discuss debugging applications
- Try some examples

#### RCE Board and RTM

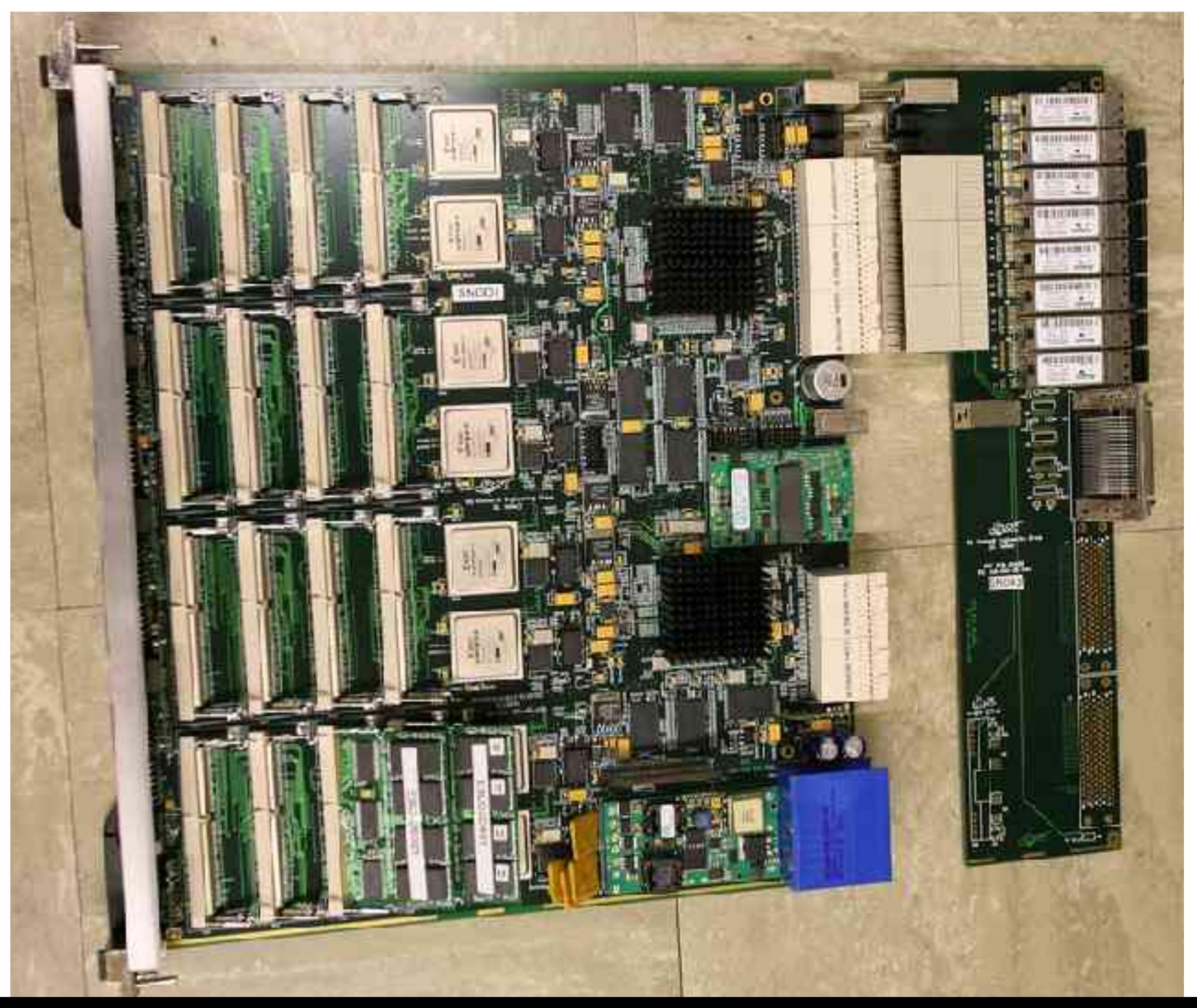

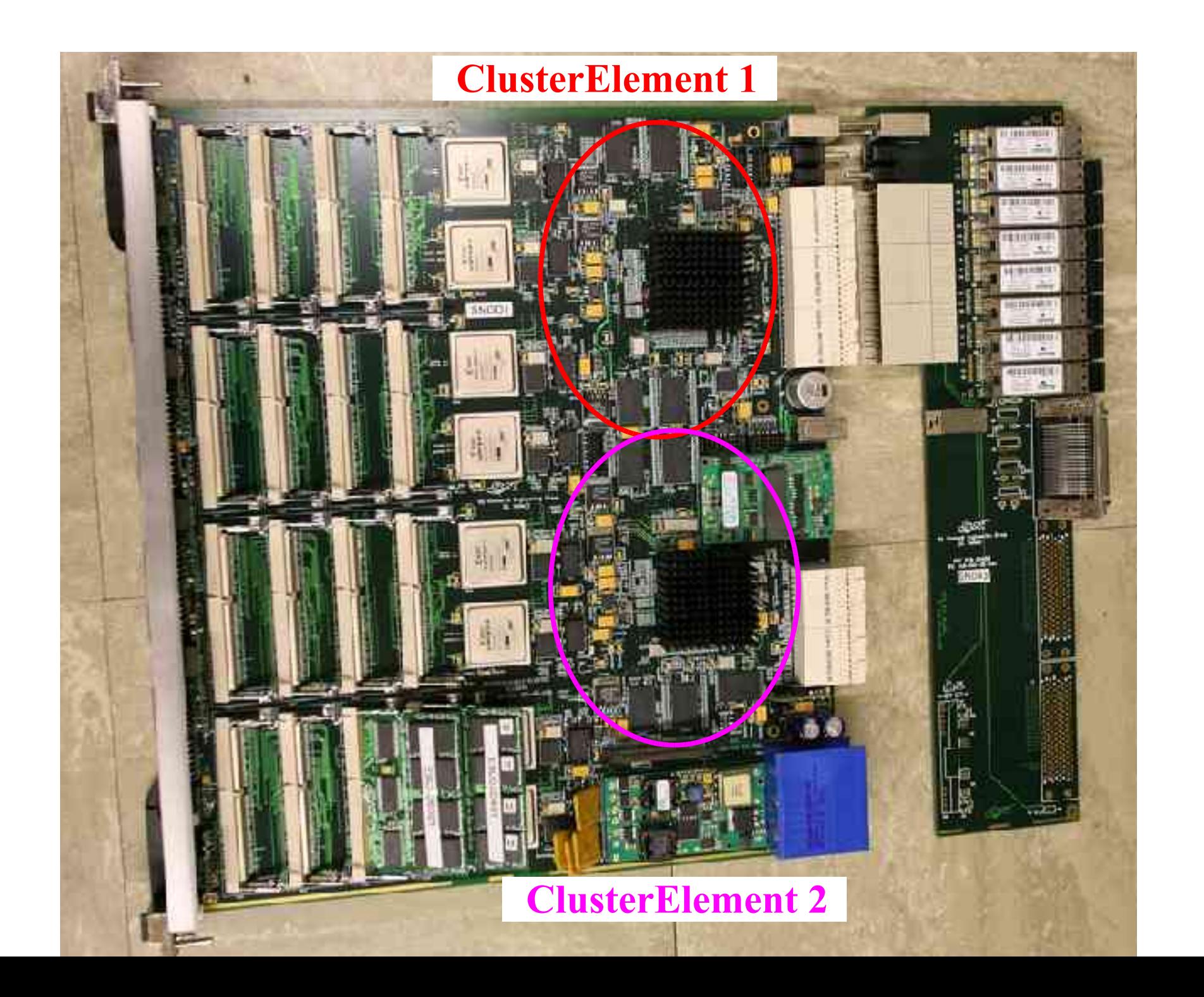

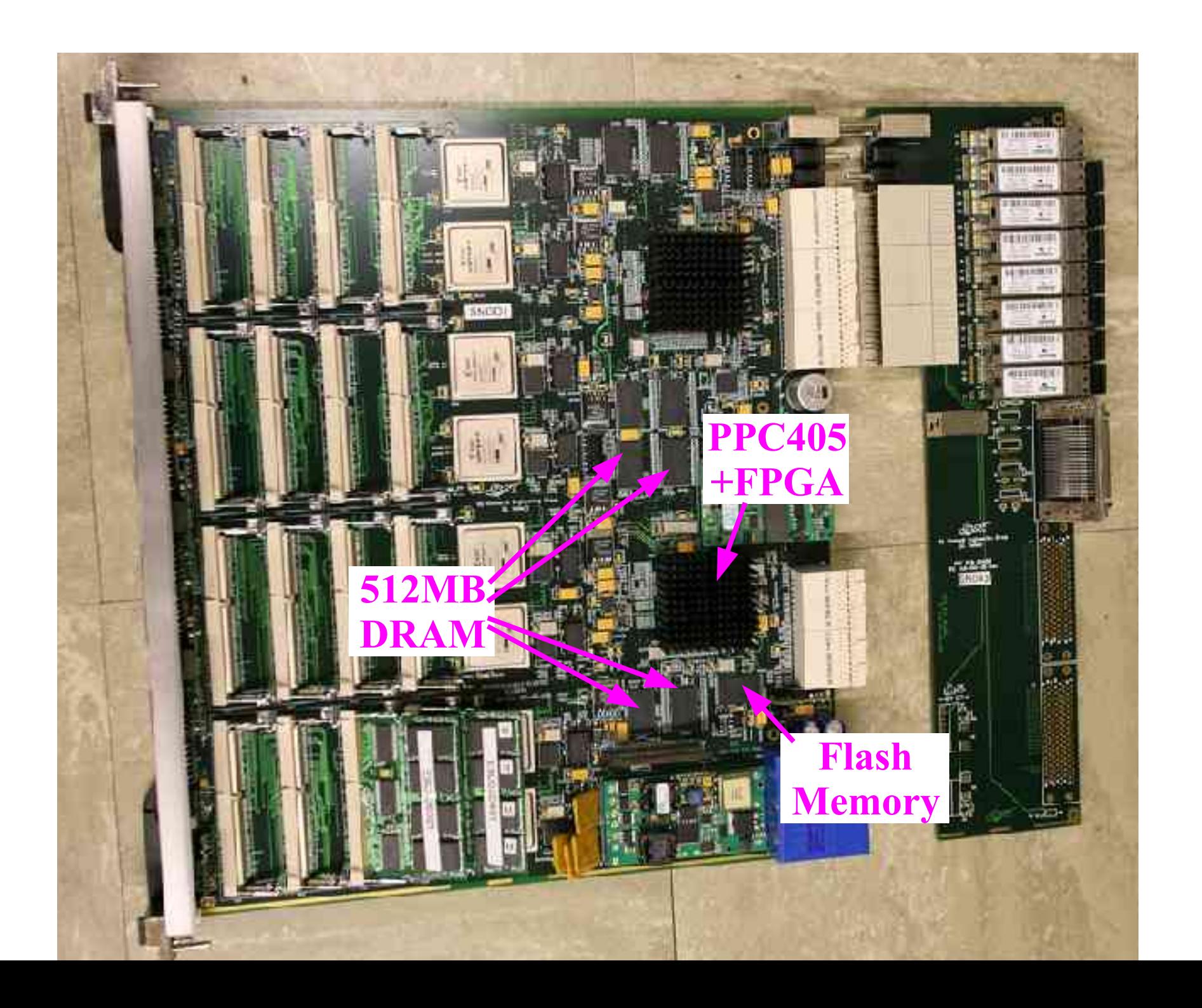

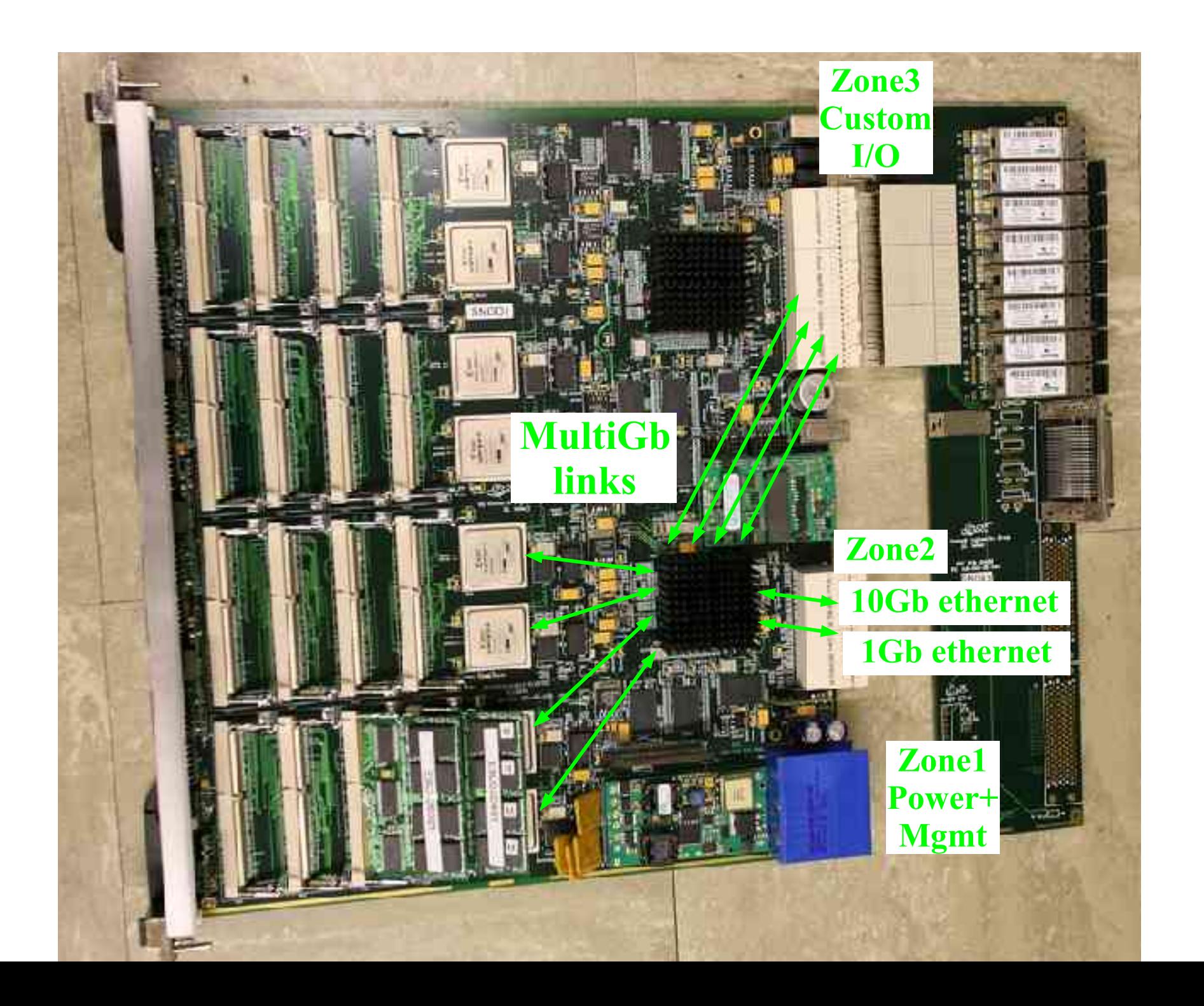

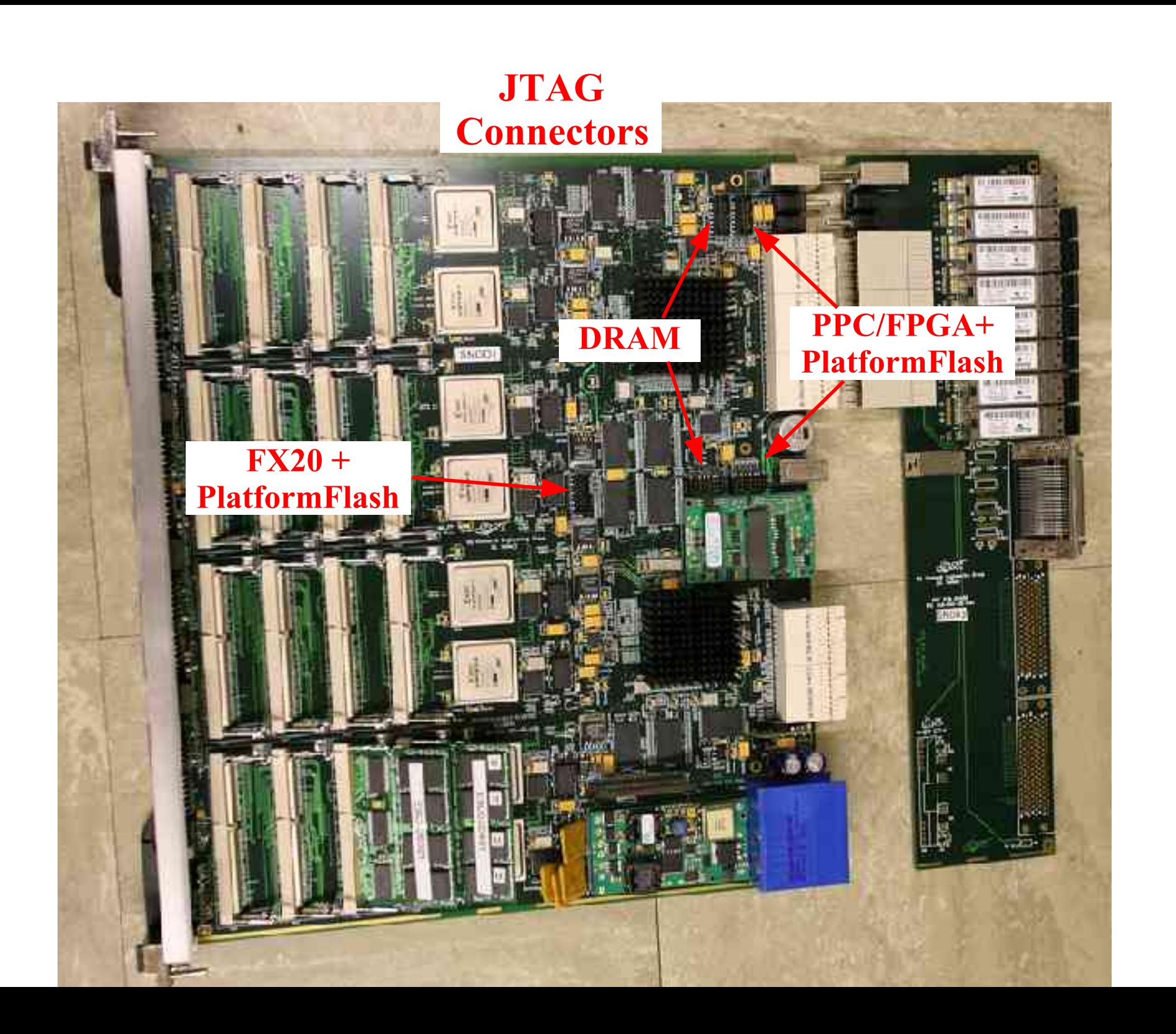

#### RCE Software Environment

- RTEMS (4.7.1) on PowerPC405
	- POSIX API
	- BSD network stack with some additions
- cross-compiler via gcc
- makefile system and project/package release structure
- Xilinx JTAG debugger

- checkout build environment ("release")
- checkout RCE support projects
- compile your code against these projects
- upload the executable to the RCE flash memory
- boot RCE target

- checkout build environment ("release")
	- *source /afs/slac/g/npa/setup/npa.csh*
		- defines build/debug environment
	- *cvs co -d <mydir> release*
	- *cd <mydir>*

- checkout RCE support projects
	- *cvs co rce*
	- *cvs co rceusr*
	- *cvs co rceapp*

- create your own project/package
	- *make/tools/pkgcreate.py --project myapps --package example*
	- (edit code, include targets/libs in constituents.mk)
- or checkout from cvs
	- *cvs co myapps*
- and compile
	- *gmake ppc-rtems-rce405*
	- *gmake i386-linux*

- upload the executable to the RCE flash memory
	- *build/rceapp/bin/i386-linux/upload\_elf\_host*
	- extracts the image from the compiled executable and transmits over the network to the RCE; a corresponding RCE thread receives the image and writes it to the indicated block in flash.
	- Alternatively, the image can be loaded directly to RAM over JTAG with the debugging tools and written to flash (via core code contained within that image)

- boot RCE target
	- *build/rceapp/bin/i386-linux/console\_host console> reboot*
	- or get up and push the front panel button,
	- or reset the processor via the JTAG debugger.
	- Eventually, the RCE will have a daughtercard (IPMI) which allows it to receive resets from the "shelf manager".

- the JTAG debugger
- the multi-function display
- the console

- the JTAG debugger
	- xmd (Xilinx Multiprocessor Debugger)
		- read/write memory
		- read/write processor cache/tags
		- read/write PPC and DCR registers
		- set breakpoints and step through instructions

- the JTAG debugger
	- *weaver> xmd*
	-
	-
	-

– *XMD> rst -processor* (resets processor execution) – *XMD> dow pgpforward* (downloads an executable) – *XMD> con* (continues execution)

- the JTAG debugger  $+$  gdb
	- full source code debugger
	- *weaver> powerpc-rtems-gdb pgpforward*
	- *(gdb) target remote localhost:1234* (connect to xmd)
	- *(gdb) break init\_executive* (set a breakpoint)
	-

– *(gdb) c* (continue execution)

 $-$  (gdb) ...

- the multi-function display
	- a 32-b value can be written to the front panel display void writeLED(unsigned val) { asm volatile ("mtdcr  $0x2f7$ , % $0"$ : : "r" (val)); }
	- the display can be configured (firmware change) to display any characters (5x5 bitmap) if useful

- the "console"
	- host access via the network to a target thread which handles interactive commands
	- involves a host (linux) process and a target (ppc) thread
	- found in *rceusr* project to allow direct reuse or extension

- *ConsoleHandler* class instanciated in rce application
	- see rceapp/console.cc for rce application example
- *console\_host -h <hostname>* linux executable
	- reboot: Reboot the processor
	- remove  $\leq$  filenum $\geq$ : Remove the file specified by  $\leq$  filenum $\geq$
	- bootcfg <index> <image> <flags>: Sets boot vector <index> to load image <image> and user configuration <flags>
	- bootdir: Dumps flash boot directory contents
	- filedir: Dumps flash file directory contents
	- echo <message>: Enter a time-stamped message in the system log
	- log: Dumps system log
	- clear: Clears system log

- *DebugHandler* class instanciated in rce application
- *debug\_host -h <host> -f <executable>* (linux executable)
	- getexceptions: print the exceptions (if any) recorded by the RCE since the last reset/power-on; includes CPU registers, stack trace
	- clearexceptions: clear all the recorded exceptions
	- getmessages: print all messages recorded by the RCE since the last reset/power-on
	- clearmessages: clear all the recorded messages
	- getcontext: shows a stack dump of the different threads running in the RCE
	- dumpstats: shows a dump of the RCE network statistics

#### Examples

#### – *rceapp/console/console.cc* application

- (examine constituents.mk makefile support)
- (examine rtems config.cc per executable definition of rtems resources)
- (examine *rce/init/src/Init.cc*)
- initializes ethernet driver and attaches to the network stack
- instanciates ConsoleHandler, DebugHandler, and UploadManager threads
	- uses *rce/service/Thread* POSIX thread wrapper
	- uses *rce/net/Socket\** socket API wrappers
- (connect debugger and run the executable)

#### Examples

#### – *rceapp/pgpforward/pgpforward.cc* application

- initializes ethernet driver and attaches to the network stack
- initializes pgp driver
- starts thread which
	- waits for a datagram over the network
	- forwards the network data over the pgp link
	- forwards the pgp response back over the network
	- increments a counter
- instanciates ConsoleHandler, DebugHandler, and UploadManager threads
	- uses *rce/service/Thread* POSIX thread wrapper
	- uses *rce/net/Socket\** socket API wrappers